**KeePassXC**

### [Windows logiciel,](https://www.abonnel.fr/tag/windows_logiciel?do=showtag&tag=Windows_logiciel) [Linux programme](https://www.abonnel.fr/tag/linux_programme?do=showtag&tag=Linux_programme)

**KeepassXC** est une application de gestion de mots de passe open source pour **Linux**, **Windows** et **MacOS**. Elle permet de stocker et de gérer de manière sécurisée tous vos mots de passe et informations de connexion dans une base de données chiffrée. **KeepassXC** inclut de nombreuses fonctionnalités pour aider à protéger vos mots de passe, comme la génération de mots de passe forts, la synchronisation sécurisée entre plusieurs appareils, et la possibilité de déverrouiller la base de données avec un code d'accès ou un périphérique de sécurité physique (comme une clé USB). **KeepassXC** est facile à utiliser et offre une interface conviviale pour gérer vos mots de passe de manière efficace. Si vous cherchez une solution de gestion de mots de passe sécurisée pour votre système, **KeepassXC** pourrait être une excellente option à considérer.

# **Créer une nouvelle base de données de mots de passe**

Voici les étapes pour créer une nouvelle base de données dans KeePassXC :

# Ouvrez KeePassXC.

–

–

# Cliquez sur "Base de données" dans le menu en haut de l'écran, puis sélectionnez "Nouvelle base de données" pour créer une nouvelle base de données.

# Entrez un nom pour la nouvelle base de données.

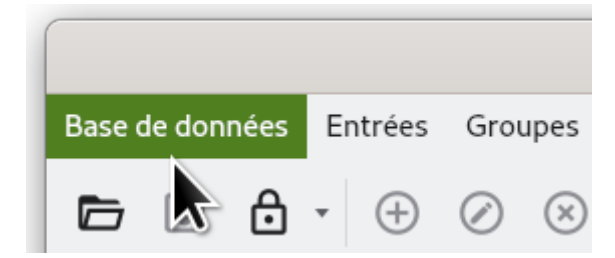

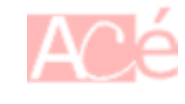

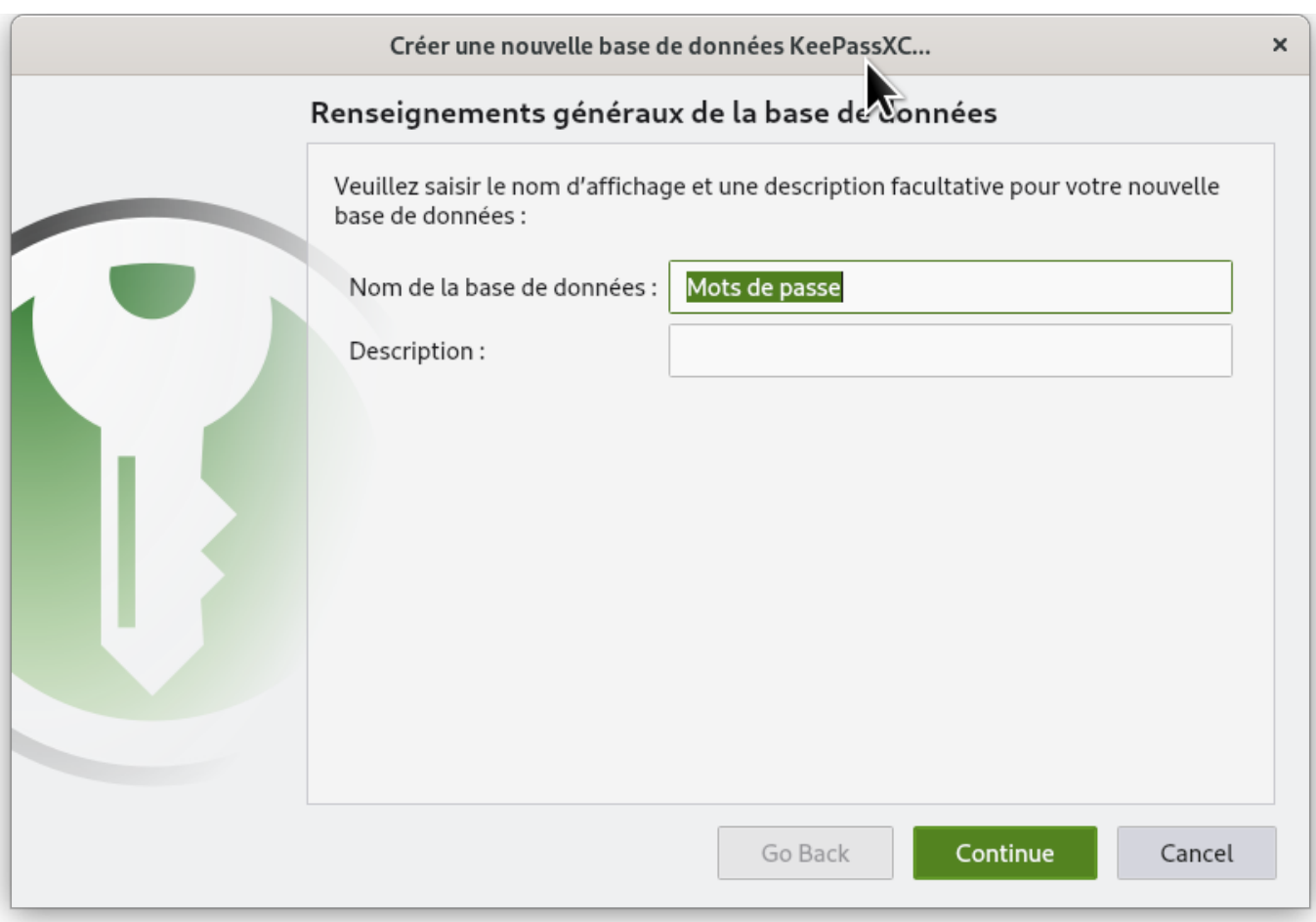

# Conservez les paramètres de chiffrement tel quel et cliquez sur le bouton "Continue"

 $\overline{a}$ 

–

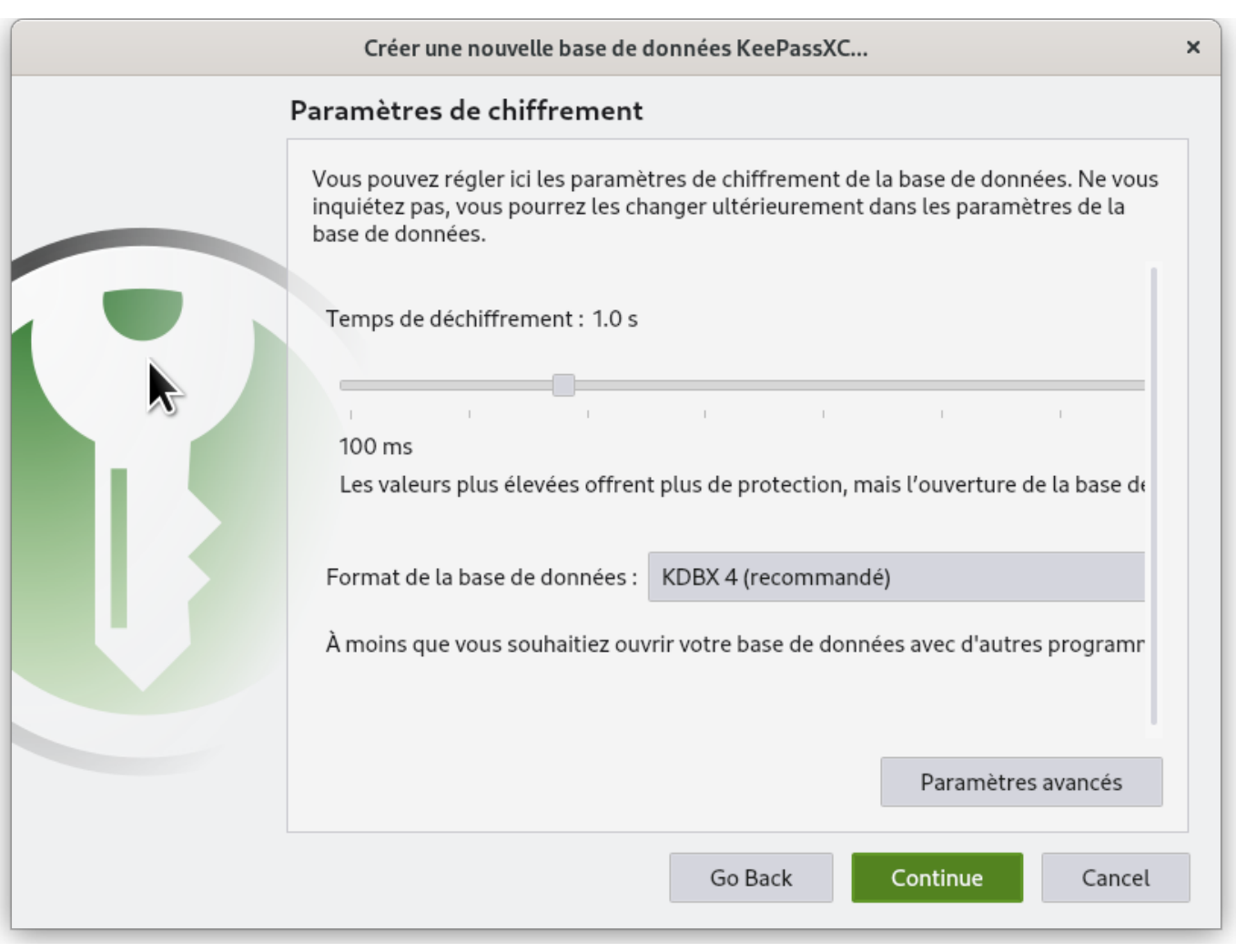

# Entrez un mot de passe pour protéger la base de données. Il est recommandé d'utiliser un mot de passe fort et unique pour protéger les informations stockées dans la base de données.

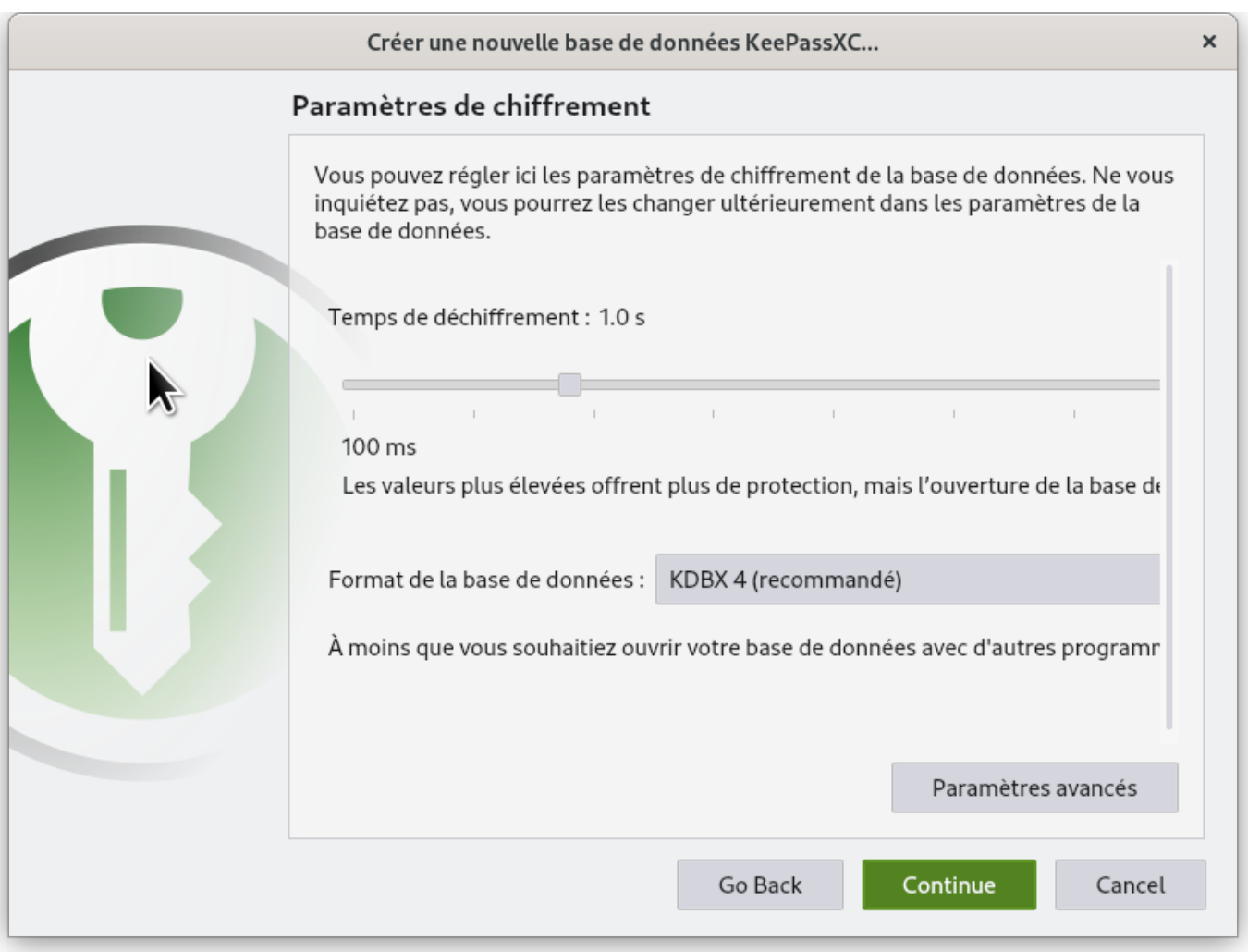

# Cliquez sur "Done" pour créer la nouvelle base de données.

#### $\overline{\phantom{a}}$

# Choisissez un emplacement pour l'enregistrer. Il est recommandé de choisir un emplacement sécurisé.

–

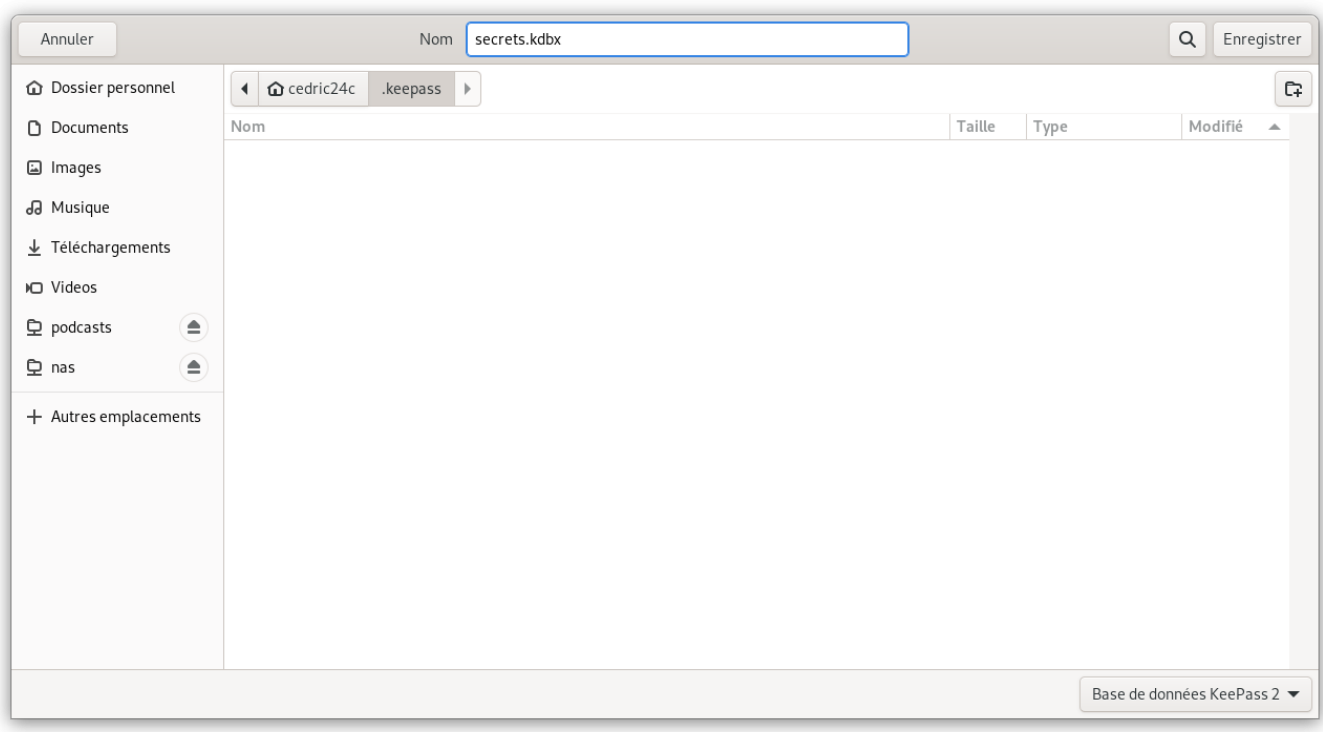

# Vous pouvez maintenant ajouter des entrées de mot de passe en cliquant sur "Entrée" dans le menu et en remplissant les informations requises. Il est recommandé d'utiliser la fonction de génération de mot de passe intégrée pour créer des mots de passe sécurisés pour chaque entrée.

# Sauvegardez régulièrement votre base de données pour éviter toute perte de données.

À noter que **la sécurité de votre base de données dépend de la sécurité de votre mot de passe**, il est donc important de choisir un mot de passe fort et unique, et de le changer régulièrement. Il est également important de **sauvegarder régulièrement votre base de données** pour éviter toute perte de données en cas de problème.

## **Ouvrir d'autre fichiers KeepPass dans KeepPassXC**

KeepPassXC possède une fonctionnalité appelée "AutoOpen" qui vous permet de déverrouiller automatiquement un fichier KeepPass depuis **un fichier principal** sans nécessité de saisir un mot de passe complémentaire. Le mot de passe étant stocké dans le **fichier principal**.

A<sup>cé</sup> Ajouter un groupe nommer **AutoOpen**, à la racine de votre arborescence.

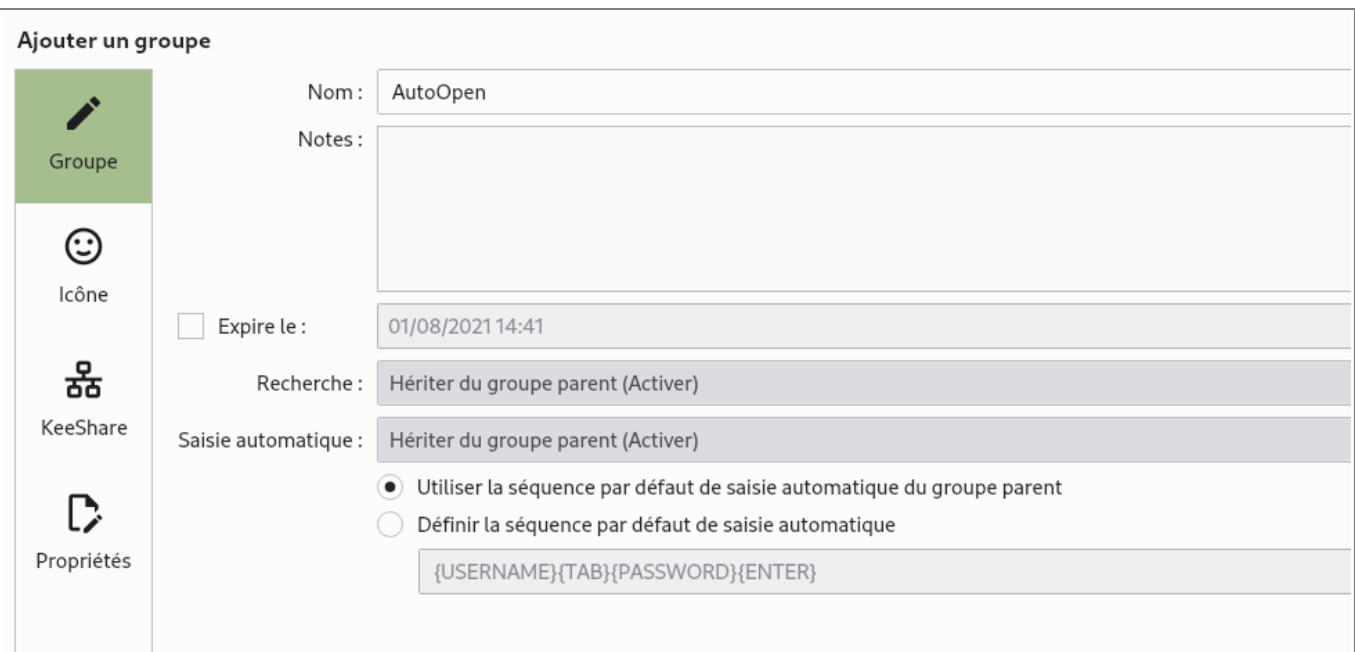

Ajouter un enregistrement dans le dossier **AutoOpen** avec les informations suivantes.

### **password** : mot de passe d'ouverture du fichier

**url** : le nom du fichier de mots de passe. Il peut être de format :

- file:/ /absolute/path.kdbx
- /absolute/path.kdbx
- path.kbdx (which is relative to the current db)

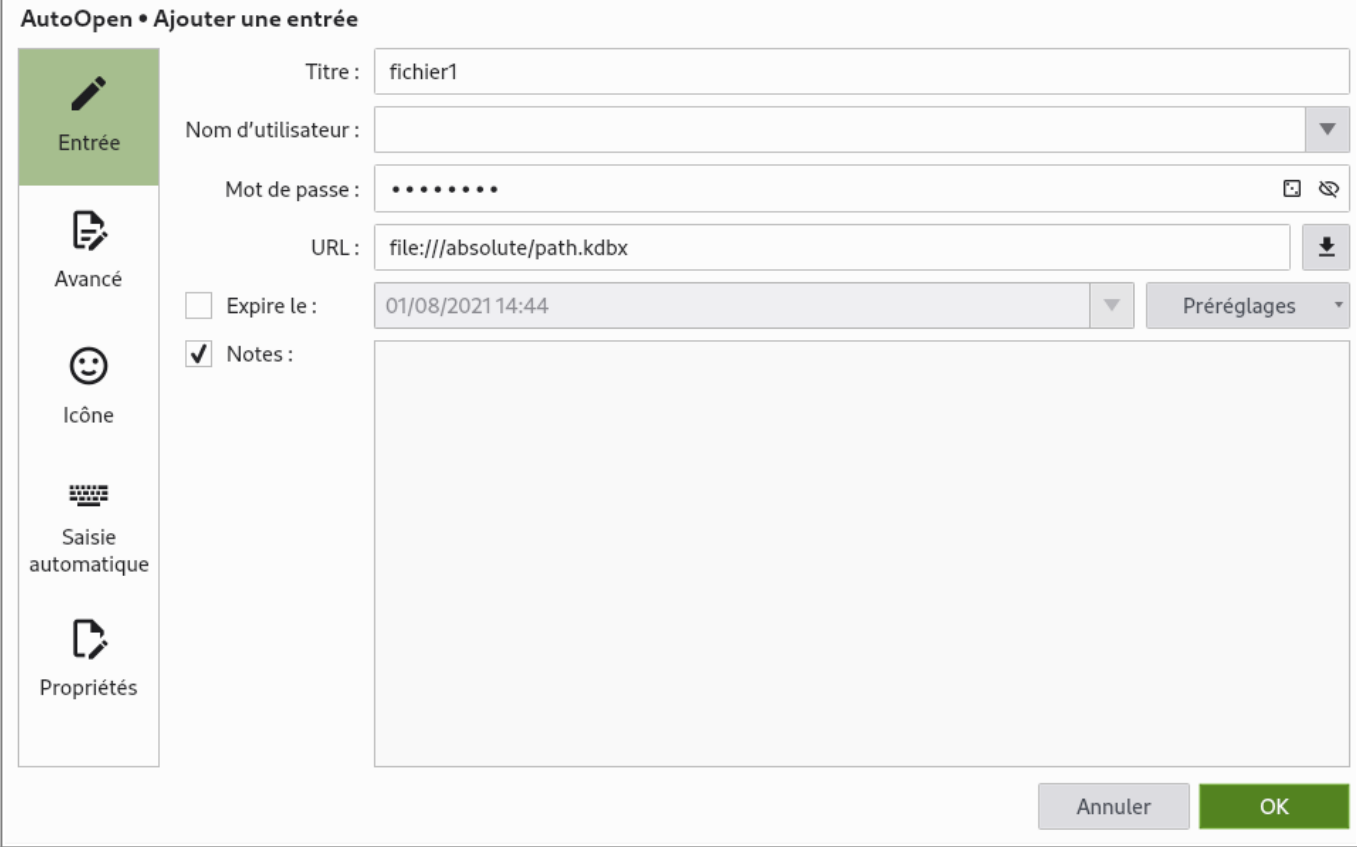

From: <https://www.abonnel.fr/>- **notes informatique & technologie**

Permanent link: **<https://www.abonnel.fr/informatique/keepassxc-20210801144030>**

Last update: **2023/01/16 02:30**

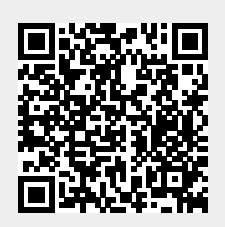